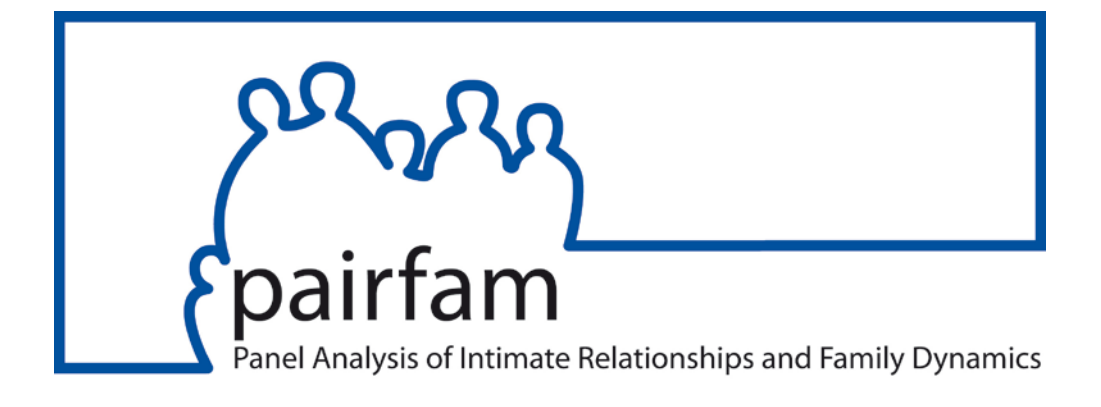

# **pairfam Quick Guide**

# **Release 14.1**

pairfam Group

Dezember 2023

Gefördert als Langfristprojekt der Deutschen Forschungsgemeinschaft (DFG)

# *Inhalt*

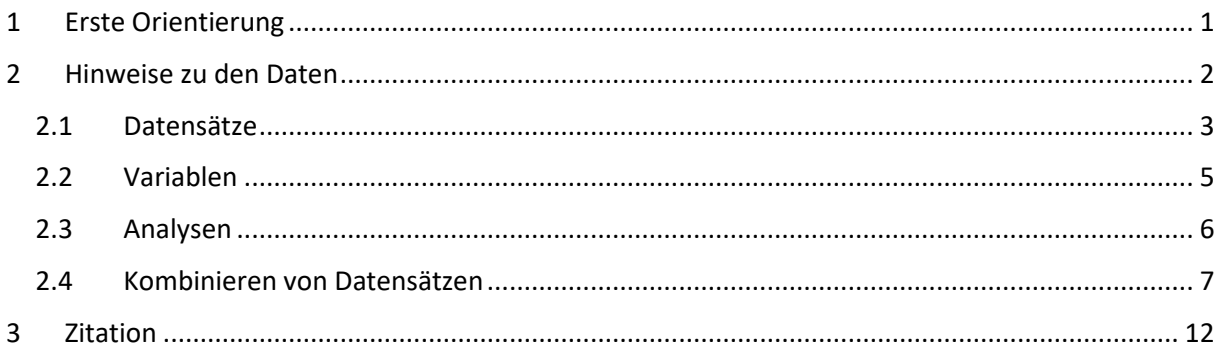

# <span id="page-1-0"></span>*1 Erste Orientierung*

Das Beziehung- und Familienpanel pairfam ist eine von der Deutschen Forschungsgemeinschaft (DFG) geförderte, multidisziplinäre Längsschnittstudie zur Untersuchung partnerschaftlicher und familialer Lebensformen. Die Studie startete 2008/09 mit einer Ausgangsstichprobe von 12.402 zufällig ausgewählten Ankerpersonen, die jährlich wiederholt interviewt werden. Im Rahmen des sogenannten Multi-Actor-Designs werden parallel auch die jeweiligen Partner, Eltern (bis Welle 8) und Kinder dieser Ankerpersonen ("Alteri") befragt. Kinder der Ankerpersonen, die an der Kinderbefragung teilnehmen, werden nach ihrem 16. Geburtstag als neue Ankerpersonen ("Step-ups") in das Panel aufgenommen.

Sowohl in Vorbereitung auf die eigenen Analysen als auch während der Nutzung der Daten empfiehlt sich immer wieder ein Blick in die Dokumentation von pairfam:

- Referenzpapier: Einführung in die konzeptionellen und methodischen Grundlagen des Beziehungs- und Familienpanels von Huinink et al. (2011).
- Data Manual: Erläuterungen zur Struktur der Datensätze und zur Aufbereitung der Daten, inklusive Beschreibung aller generierten Variablen und Datensätze, außerdem Hinweise zu Gewichtungsfaktoren, zu Inkonsistenzen in den Daten (Flagbzw. Tag-Variablen) und zu Modifikationen zwischen den Releases.
- Methodenberichte: Dokumentation der Feldarbeit durch das Befragungsinstitut mit Informationen zu Stichproben und Rücklaufquoten, Incentivierung und Panelpflege sowie weiteren Maßnahmen der Qualitätssicherung. Eine Zusammenfassung der Methodenberichte ist das Technical Paper # 01.

Technical Papers: Sammlung von Hilfestellungen für die Datenaufbereitung und -analyse sowie Hinweisen zu Besonderheiten in den Daten.

Mit der Veröffentlichung von **Release 14.1** im Dezember 2023 stehen die Daten der 14 Befragungswellen von pairfam für wissenschaftliche Analysen zur Verfügung. Um sich einen Überblick über die im Frageprogramm enthaltenen Items und Konstrukte zu verschaffen, haben Sie verschiedene Möglichkeiten:

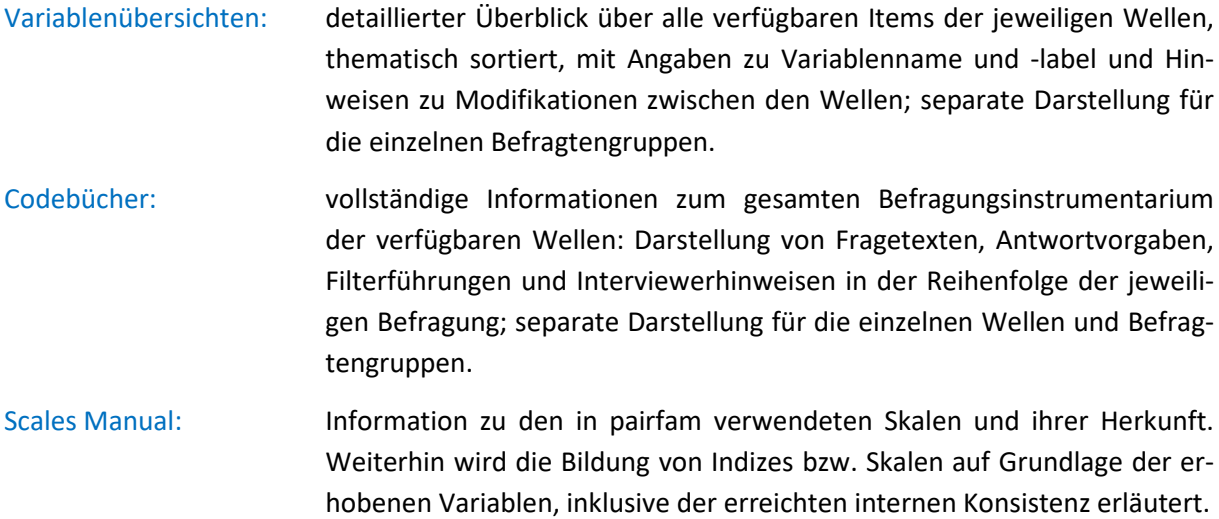

#### <span id="page-2-0"></span>*2 Hinweise zu den Daten*

Die aufbereiteten Daten der Befragten werden ein Jahr nach Ende der jeweiligen Feldphase als Scien-tific-Use-File veröffentlicht. Aktuell erhältlich ist Release 14.1 mit den Daten der 14 Wellen des Beziehungs- und Familienpanels pairfam. Ebenfalls im Scientific-Use-File enthalten sind die Daten der drei Wellen der Zusatzstudie DemoDiff, einer parallelen Befragung ostdeutscher Ankerpersonen der Kohorten 1971-73 und 1981-83 sowie deren jeweiliger Partner\*innen. Die erste DemoDiff-Erhebungswelle fand zeitverzögert um ein Jahr nach dem Start von pairfam statt, die letzte Demo-Diff-Welle zeitgleich mit der vierten Welle von pairfam. Mit Welle 5 wurden die Befragten von DemoDiff in die Stichprobe von pairfam übernommen. In Welle 11 kam eine weitere Stichprobe mit etwa 5.000 Befragten hinzu, mit der die beiden Kohorten 1981-83 und 1991-93 aufgefrischt und eine neue Kohorte 2001-03 hinzugefügt wurde. [Abbildung](#page-2-1) 1 zeigt, wie sich die Fallzahlen der einzelnen Stichproben über die Wellen entwickelt haben. Darüber hinaus sind die Daten der pairfam COVID-19-Studie als separater Scientific-Use-File erhältlich.

<span id="page-2-1"></span>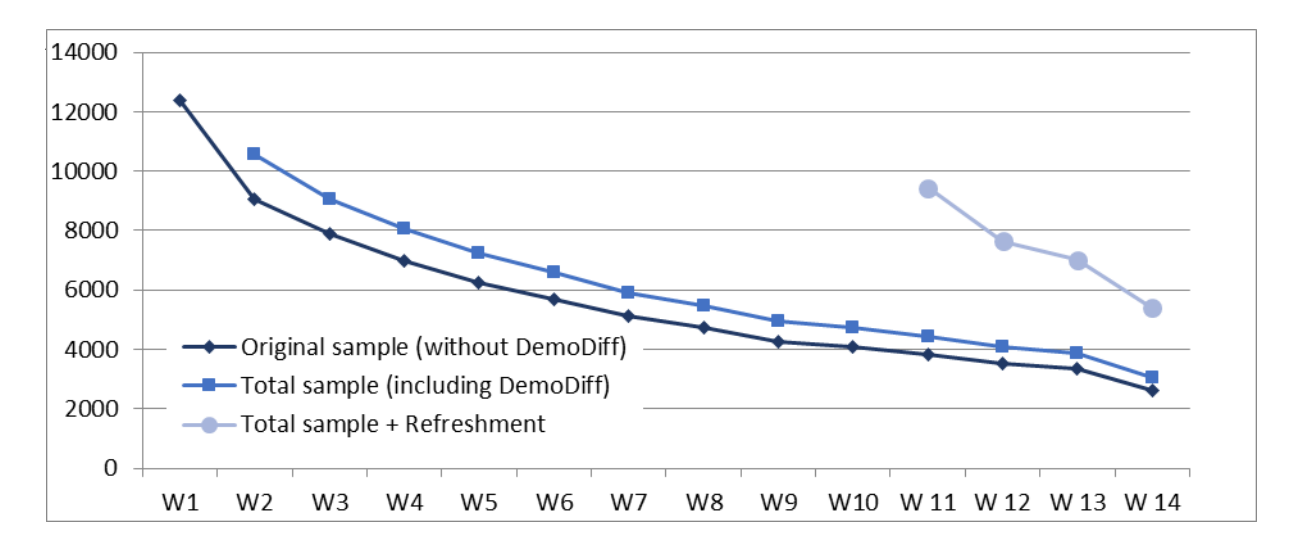

### <span id="page-3-0"></span>**2.1 Datensätze**

Der Scientific-Use-File enthält eine Vielzahl von Datensätzen, da für jede Befragtengruppe jeweils ein separater Querschnittsdatensatz pro Erhebungswelle ausgeliefert wird. Die Verknüpfung dieser Datensätze, z. B. für längsschnittliche oder dyadische Analysen, wird durch eine einheitliche Identifikatorvariable gewährleistet (siehe Abschnitte [2.2](#page-5-0) und [2.4\)](#page-7-0). Die Daten von DemoDiff sind teilweise als eigene Datensätze im SUF enthalten, teilweise in den pairfam-Datensätzen integriert. Die Daten der Aufstockungsstrichprobe sind ab Welle 11 in den Datensätzen jeweils enthalten. Identifiziert werden können die verschiedenen Stichproben über die Variable *sample.*

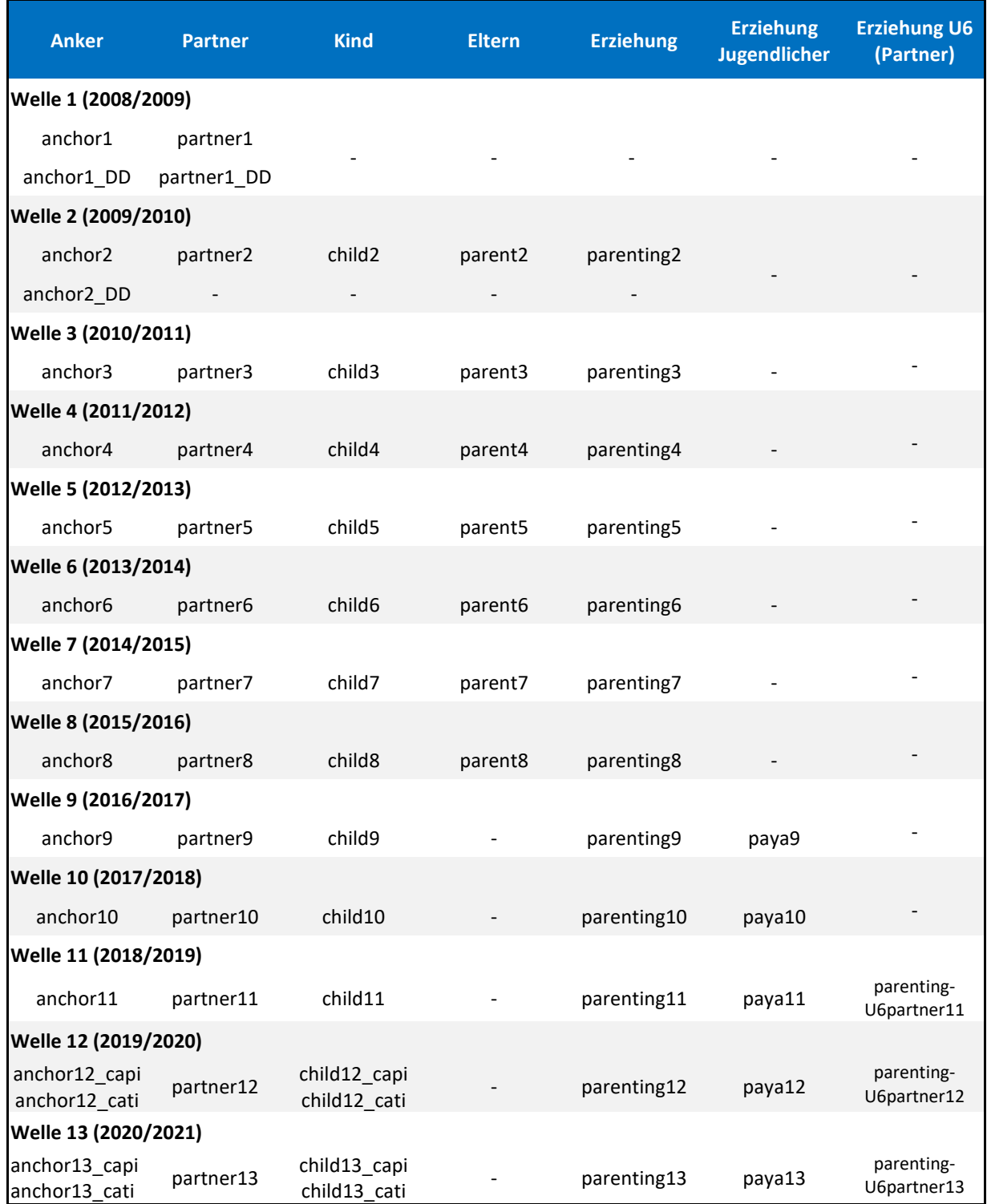

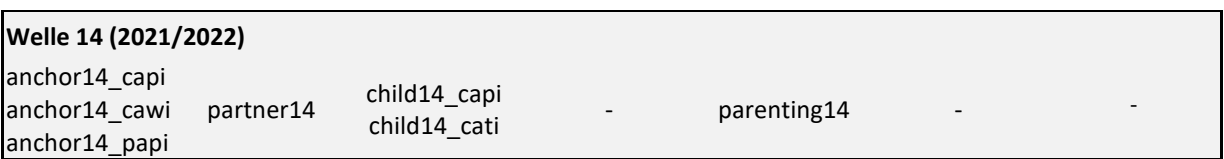

Darüber hinaus gibt es mehrere generierte Datensätze mit biografischen Informationen, die wellenübergreifend verfügbar sind (Data Manual, Abschnitt 4.7).

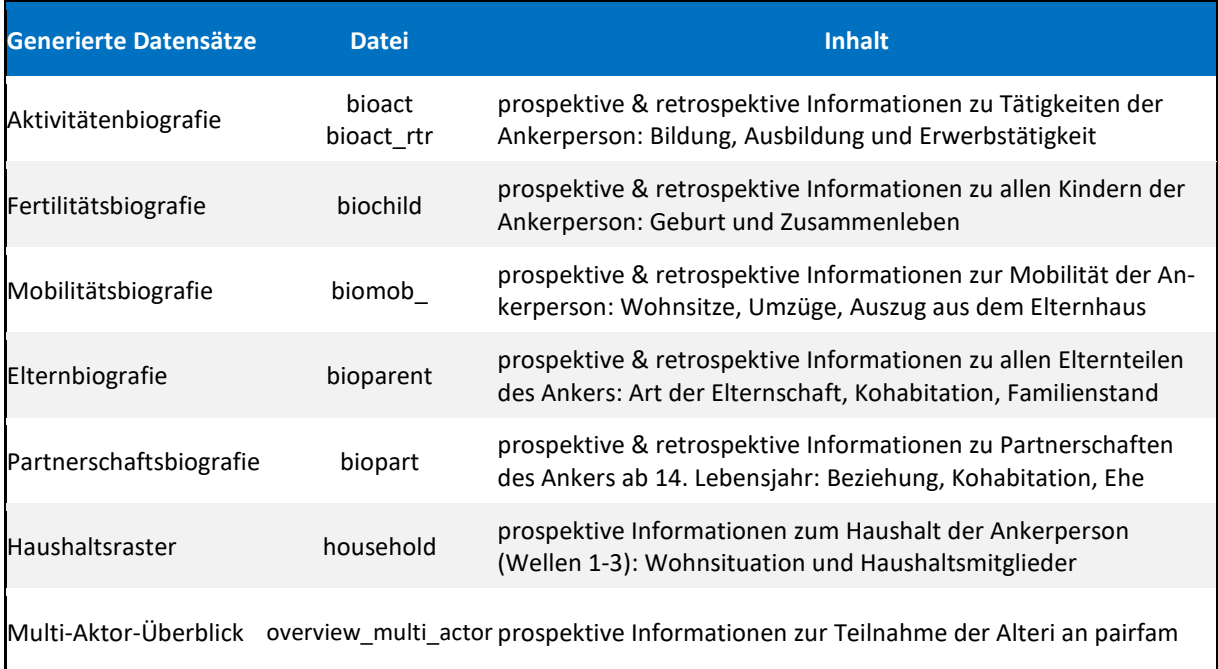

In weiteren Datensätzen sind die Daten der Zusatzstudie zu impliziten Motiven (in einem eigenen Unterordner des SUF), eines CARI-Moduls in Welle 8 (anchor8\_cari) und den Vignettenstudien aus den Wellen 10, 11 und 12 enthalten (anchor10\_vig, partner10\_vig, anchor11\_vig, anchor12\_vig). Diese Daten sind jeweils in Technical Papers dokumentiert.

Die Daten der Step-ups sind in einem eigenen Ordner abgelegt. Die Struktur der Step-up-Datensätze ist in der folgenden Tabelle dargestellt.

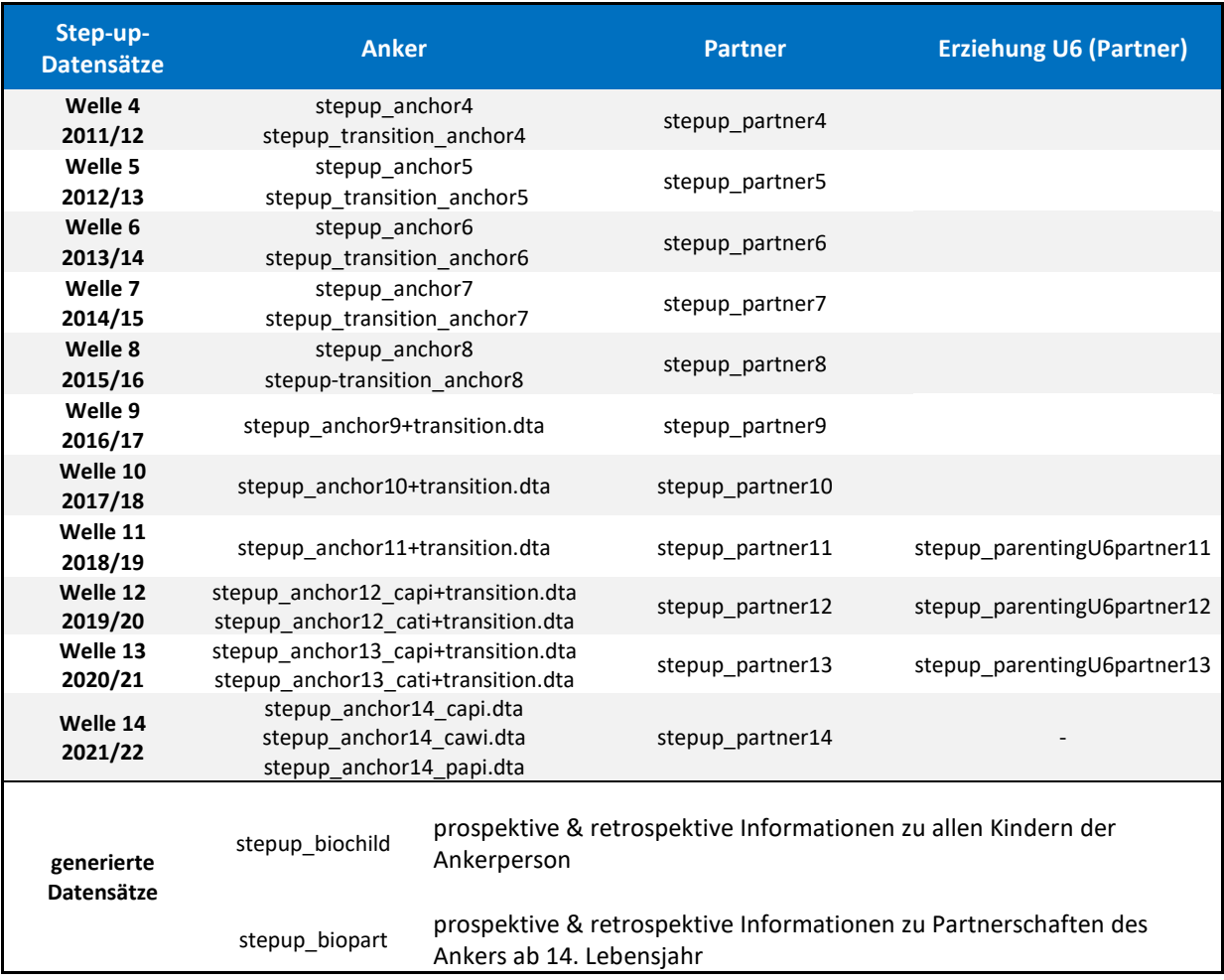

# <span id="page-5-0"></span>**2.2 Variablen**

Wir versuchen den Nutzer\*innen eine anwendungsfreundliche und verständliche Datenressource bereitzustellen. Dazu zählt unter anderem eine Systematik bei der **Bezeichnung der Variablen** (Data Manual, Abschnitt 2.3). Dieser Systematik zufolge tragen inhaltlich identische Variablen, die in mehreren Wellen abgefragt wurden, auch den gleichen Variablennamen. Die Variablen in den Alteri-Datensätzen sind jeweils durch ein entsprechendes Präfix gekennzeichnet:

- *Beispiel: Variablenname Geschlecht: Anker = sex | Partner = psex | Eltern = parsex | Kinder = csex*
- *Variablen aus dem PAYA-Fragebogen haben das Präfix paya, Variablen aus dem U6- Erziehungsfragebogen für Partner haben das Präfix p.*

Von wesentlicher Bedeutung für die Arbeit mit den Daten sind die **Identifikationsvariablen** (Data Manual, Abschnitt 2.2), die eine eindeutige Zuordnung der jeweiligen Angaben zu den entsprechenden Befragungspersonen ermöglichen. Insbesondere für das Zusammenführen der Einzeldatensätze sind die Identifikatoren unverzichtbar. Die Benennung folgt dem üblichen System der Variablenbezeichnung:

• *ID-Variablen: Anker = id | Partner = pid | Eltern = parid | Kinder = cid(x) | Geschwister = sibid(x) Mutter = mid | Vater = fid | Stiefmutter = smid | Stiefvater = sfid*

Neben den eigentlichen Befragungsdaten enthalten die Datensätze eine Reihe zusätzlicher Variablen, die im Zuge der Datenaufbereitung erstellt wurden. Diese **generierten Variablen** (Data Manual, Abschnitt 4.3) geben Auskunft über häufig in Analysen verwendete Merkmale. Mit der Bereitstellung der generierten Variablen entfällt für die Nutzer\*innen der oftmals erhebliche Aufwand, die entsprechenden Informationen selbst aus den einzelnen Angaben der Befragten zusammenzustellen:

• *Beispiele für generierte Variablen Anker: Kohortenzugehörigkeit = cohort Migrationshintergrund = ethni, migstatus Familienstand, Beziehungsdauer = marstat, reldur Anzahl aller Kinder = nkids Bildungsklassifikation = isced, casmin, yeduc Berufsklassifikation = egp, isei, kldb2010, isco08, mps Einkommen = hhincgcee, incnet, hhincnet*

Zur Korrektur der durch das Stichprobendesign und durch Verweigerungen verursachten Diskrepanzen zwischen Stichprobe und Gesamtbevölkerung innerhalb der betrachteten Geburtskohorten stehen **Gewichtungsvariablen** (Data Manual, Abschnitt 4.6) in den Ankerdatensätzen zur Verfügung. Über die Anwendung der Gewichtungsvariablen ist je nach Art und Ziel der Analyse zu entscheiden. Mit Release 12.0 wurden neue Gewichte zur Verfügung gestellt, die eine gemeinsame Gewichtung aller Subsamples (Basisstichprobe, DemoDiff, Aufstockungsstichprobe) ermöglichen.

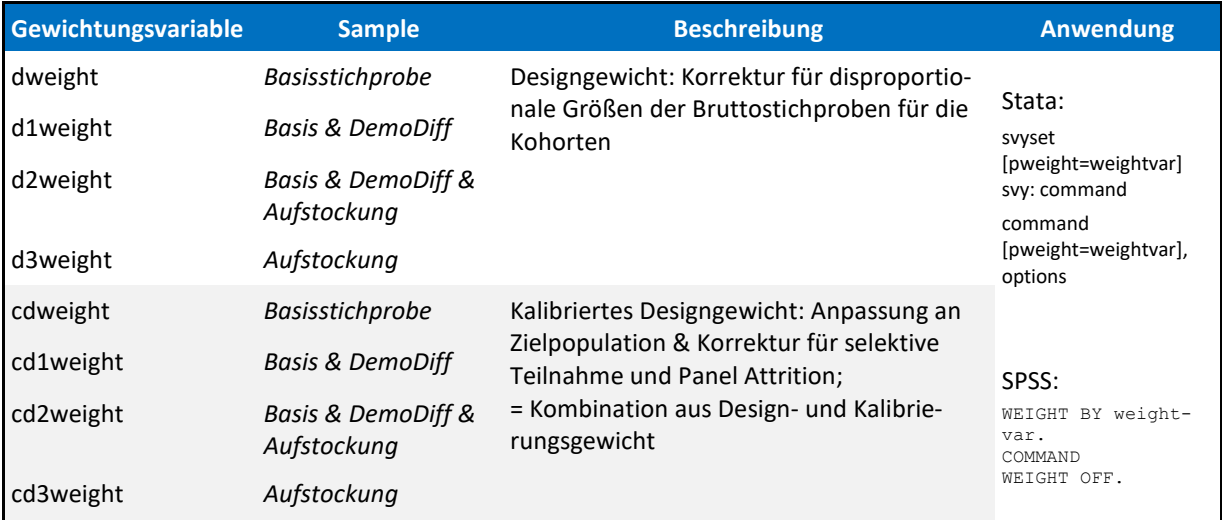

# <span id="page-6-0"></span>**2.3 Analysen**

Wichtig ist, dass man über einige "Fallstricke" der pairfam-Daten Bescheid weiß. Deshalb gibt es im Kapitel 3 des Data Manual einen Überblick über "Tipps, Tricks und Probleme der pairfam Daten" ("Nuts and Bolts"). Jede\*r Nutzer\*in sollte sich dieses Kapitel vor (!) den ersten Analysen ansehen.

Grundsätzlich gilt bei der Arbeit mit den pairfam-Daten die Empfehlung, sich vor jeder Analyse eine Häufigkeitsverteilung für alle einbezogenen Variablen anzeigen zu lassen. Auf diese Weise lässt sich unter anderem sicherstellen, dass fehlende Werte in den Angaben der Befragten auch als solche in die Berechnungen eingehen. Da es jeweils Sache der Nutzer\*innen ist zu entscheiden, welche Angaben als **Missings** (Data Manual) zu behandeln sind, wurden fehlende bzw. unvollständige Informationen nach einem einheitlichen Schema mit negativen Werten kodiert. Um entsprechende

Fälle von der Analyse auszuschließen, ist es erforderlich, die negativen Werte vorab als Missings zu definieren. Zum Umgang mit den Missings steht auch ein Quick Start do-file zur Verfügung.

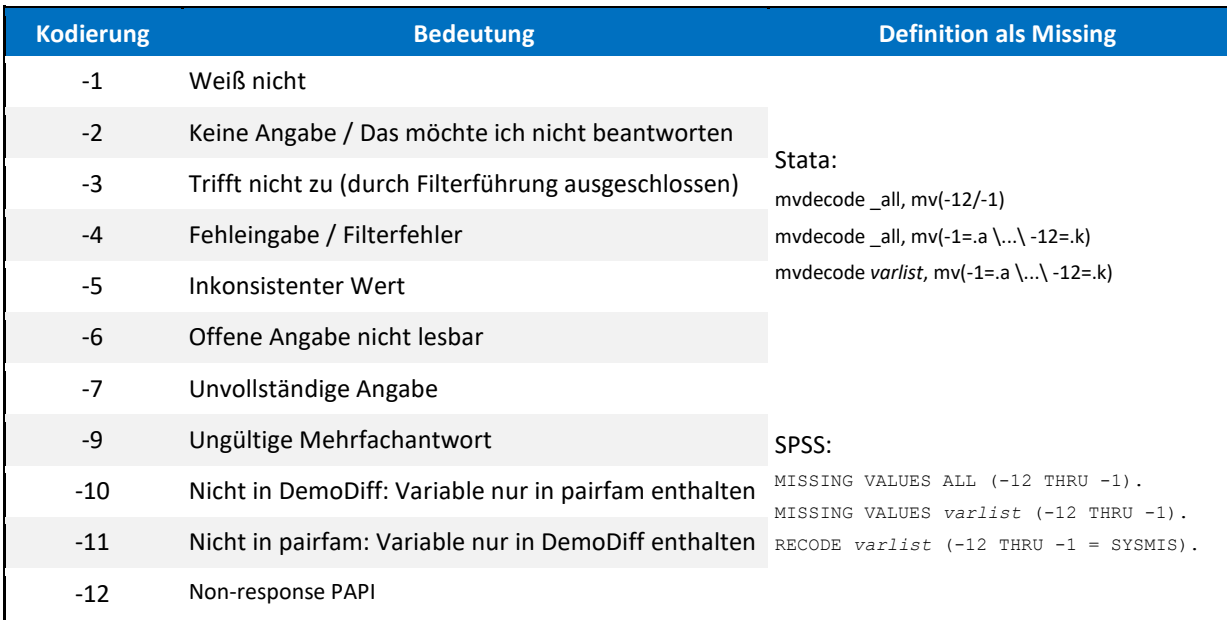

Für den schnellen Einstieg in die Datenanalyse stehen zudem zahlreiche **Syntax-Dateien** zur freien Verfügung. Die standardmäßig für Stata erstellten Befehlszeilen ermöglichen zum einen das Nachvollziehen ausgewählter Analyseverfahren. Zum anderen dienen sie der Transparenz, indem sämtliche Schritte der Generierung von Variablen und Datensätzen durch entsprechende Syntax-Dateien dokumentiert werden. Alle Befehle sind hinreichend kommentiert, so dass sie auch als Vorlage für eigene Analysevorhaben genutzt werden können.

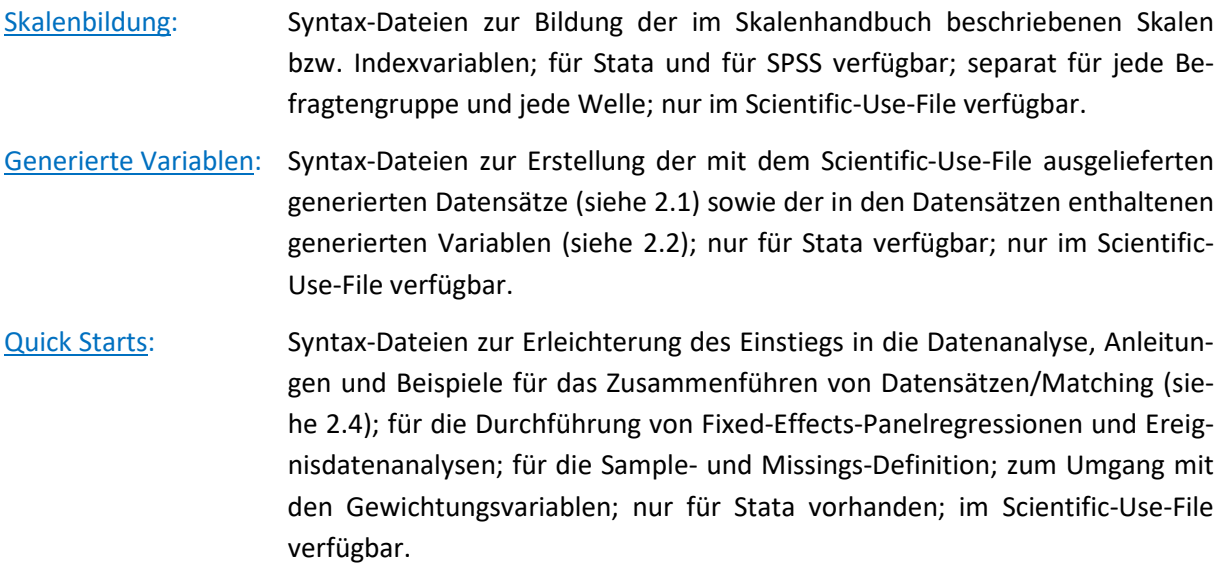

# <span id="page-7-0"></span>**2.4 Kombinieren von Datensätzen**

Für die meisten Analysen ist es erforderlich, Daten aus den verschiedenen Datensätzen zusammenzuspielen. Dazu empfiehlt es sich, zunächst die relevanten Variablen aus den einzelnen Datensätzen zu bestimmen. Aufgrund der Komplexität und des Umfangs der pairfam-Daten erleichtert es die Analysen erheblich, wenn die zusammengespielten Datensätze nur diejenigen Variablen enthalten, die benötigt werden. Beim Zusammenführen von Daten ("Matching") sind je nach Art der beabsichtigten Analyse mehrere Entscheidungen zu treffen.

# • *Zieldatensatz:*

- *- Akteurspanel = Matching der Daten einer Befragtengruppe aus mehreren Wellen*
- *- Multi-Actor-Querschnitt = Matching der Daten verschiedener Befragtengruppe aus einer Welle*
- *- Multi-Actor-Panel = Matching der Daten verschiedener Befragtengruppen aus mehreren Wellen*

# • *Datenformat:*

- *- WIDE = die zusätzlichen Daten werden in der jeweiligen Datenzeile zugespielt*
- *- LONG = die zusätzlichen Daten werden als neue Datenzeilen zugespielt*
- *- LONG-WIDE = Kombination aus beiden Datenformaten*
- *Umgang mit Nonresponse:*
	- *balanciert = Zieldatensatz enthält nur Fälle, die überall gültige Angaben enthalten*
	- *- unbalanciert = Zieldatensatz enthält alle Fälle der gematchten Datensätze (z. B. Panelaussteiger)*

Aus den genannten Optionen ergeben sich zahlreiche Kombinationsmöglichkeiten. Aus diesem Grund ist es erforderlich, sich vor dem Zusammenführen von Einzeldatensätzen sowohl über die Analyseverfahren und -ziele als auch über die dafür erforderliche Datenstruktur Klarheit zu verschaffen. Die auf den folgenden Seiten dargestellten Beispiele illustrieren einige gebräuchliche Matching-Prozeduren. Ausführlich kommentierte Stata-Syntaxen finden sich in den Quick Start Syntaxen, die im Scientific Use File enthalten sind.

Auf eine Besonderheit der Daten des Beziehungs- und Familienpanels sei in diesem Zusammenhang nochmals hingewiesen: Inhaltlich gleiche Variablen innerhalb einer Befragtengruppe sind über die Wellen mit identischen Variablennamen versehen. Für das Zusammenführen entsprechender Daten im WIDE-Format bedeutet dies, dass die zu matchenden Variablen vorab umbenannt werden müssen, da das Matchen mehrere Variablen mit dem gleichen Namen in einem Datensatz in aller Regel zu Problemen führt. Die Änderung von Variablennamen ist auch erforderlich, wenn inhaltlich gleiche Informationen aus verschiedenen Befragtengruppen (z. B. Anker und Partner) im LONG-Format zusammengespielt werden sollen. In diesem Fall müssen die entsprechenden Variablennamen harmonisiert, also angeglichen werden. Die folgenden Beispiele veranschaulichen beide Strategien.

Die hier dargestellten Beispiele sowie die Quick Start-Datei "Matching" beziehen sich auf das Statistikprogramm Stata. Die für SPSS erforderlichen Befehle sind im Wesentlichen ADD FILES, MATCH FILES und RENAME VARIABLES.

#### *Beispiel 1: Anker-Akteurspanel im WIDE-Format*

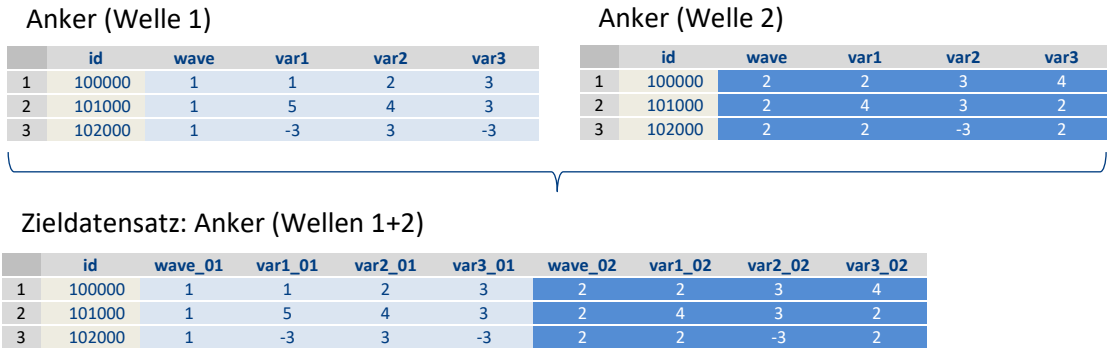

Hinweise:

- Umbenennung der gleichlautenden Variablennamen erforderlich
- keine Umbenennung der Schlüsselvariable id → muss in den zu matchenden Datensätzen jeweils identisch benannt sein

DO-File für Stata:

```
use id wave var1 var2 var3 using anchor1, clear // Auswahl der Variablen aus Anker W1
foreach x in wave var1 var2 var3 { // Variablen für Umbenennung (NICHT id) 
  rename `x' `x'_01 \frac{1}{2} // Umbenennung durch Postfix \frac{1}{2} 01"
} // Abschluss der Schleife
save anchor1 01, replace // Speicherung des Zwischendatensatzes
use id wave var1 var2 var3 using anchor2, clear // Vorgehen analog für Anker W2
foreach x in wave var1 var2 var3 { 
  rename `x' `x'_02 }
save anchor2_02, replace
use anchor1_01, clear // Aufruf Zwischendatensatz Anker W1
merge 1:1 id using anchor2_02 // Anfügen der Daten aus Zwischendatensatz Anker W2
keep if _merge==3 // Erzeugung eines balancierten Datensatzes 
drop _merge // Löschen der Hilfsvariable _merge
erase anchor1_01.dta // Löschen der Zwischendatensätze
erase anchor2_02.dta
```
#### *Beispiel 2: Anker-Akteurspanel im LONG-Format*

Anker (Welle 1)

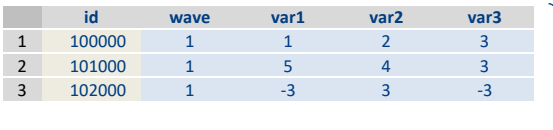

#### Anker (Welle 2)

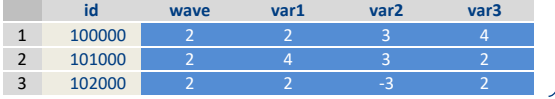

Zieldatensatz: Anker (Wellen 1+2)

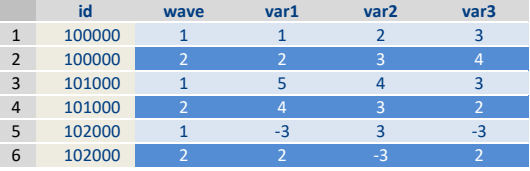

Hinweise:

- keine Umbenennung der gleichlautenden Variablennamen erforderlich
- auch Vorgehensweise für Verknüpfung mit Daten aus dem DemoDiff-Projekt

#### DO-File für Stata:

use *id wave var1 var2 var3* using *anchor1*, clear // Auswahl der Variablen aus Anker W1 **append using** *anchor2***, keep (***id wave var1 var2 var3***)** // Anfügen der ausgewählten Variablen Anker W2 sort *id wave* // Sortierung nach ID und Welle

#### *Beispiel 3: Multi-Actor-Querschnitt mit Anker und Partner im WIDE-Format*

#### Anker (Welle 1) Partner (Welle 1)

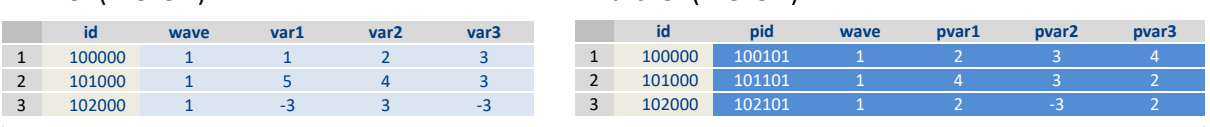

#### Zieldatensatz: Anker + Partner (Welle 1)

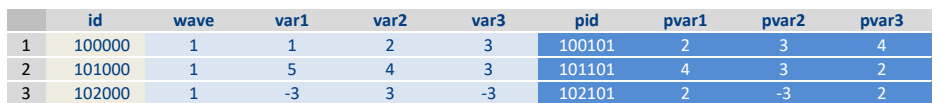

Hinweis:

• keine Umbenennung der anderslautenden Variablennamen erforderlich

#### DO-File für Stata:

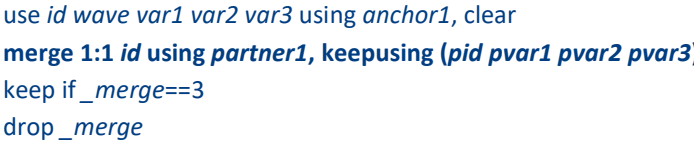

use *id wave var1 var2 var3* using *anchor1*, clear // Auswahl der Variablen aus Anker W1 **merge 1:1** *id* **using** *partner1***, keepusing (***pid pvar1 pvar2 pvar3***)** // Anfügen der Variablen aus Partner W1 // Erzeugung eines balancierten Datensatzes drop *\_merge* // Löschen der Hilfsvariable *\_merge*

#### *Beispiel 4: Multi-Actor-Querschnitt mit Anker und Partner im LONG-Format*

Anker (Welle 1)

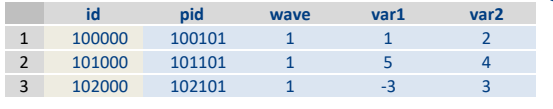

#### Partner (Welle 1)

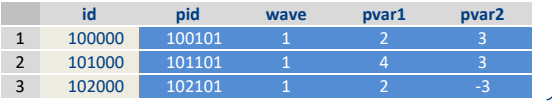

Zieldatensatz: Anker + Partner (Welle 1)

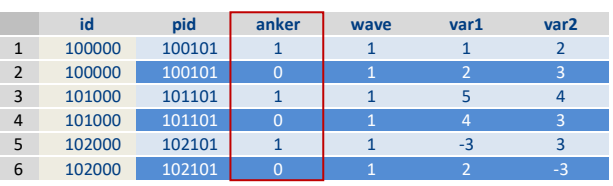

Hinweise:

- Anpassung der anderslautenden Variablennamen von Partnerdaten an Ankerdaten erforderlich
- keine Umbenennung der Schlüsselvariable id → muss in den zu matchenden Datensätzen jeweils identisch benannt sein
- Erzeugung einer Herkunftsvariable zur Identifikation des Ursprungs der Angaben im Anker- oder Partnerdatensatz sinnvoll

```
DO-File für Stata:
use id pid wave pvar1 pvar2 using partner1, clear // Auswahl der Variablen aus Partner W1
foreach x in var1 var2 { // Variablen für Umbenennung (NICHT id) 
  rename p`x' `x' // Umbenennung = Angleichung an Anker W1 
} // Abschluss der Schleife
```
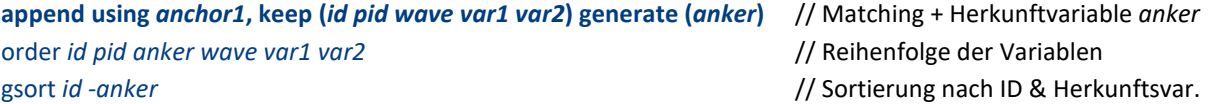

#### *Beispiel 5: Multi-Actor-Querschnitt mit Anker und Eltern im LONG-WIDE-Format*

Anker (Welle 2)

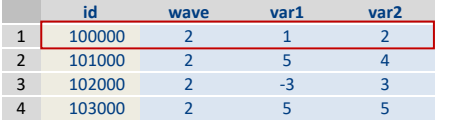

#### Eltern (Welle 2 - LONG)

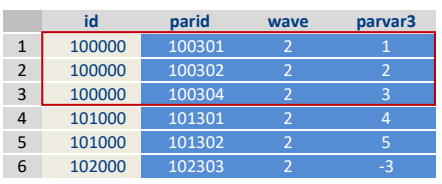

Zieldatensatz: Anker + Eltern (Welle 2)

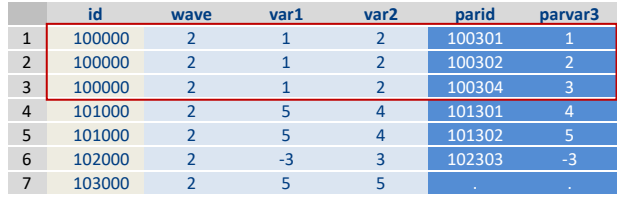

Hinweise:

- keine Umbenennung der anderslautenden Variablennamen erforderlich
- Erzeugung eines unbalancierten Zieldatensatzes, bei dem auch die Angaben der Ankerpersonen enthalten sind, zu denen keine Elternangaben vorliegen (z. B. Fall id=1030000)

#### DO-File für Stata:

use *id wave var1 var2* using *anchor2*, clear // Auswahl der Variablen aus Anker W2 **merge 1:m** *id* **using** *parent2***, keepusing (***parid parvar3)* // Anfügen der Variablen aus Eltern W2 drop *\_merge* // Löschen der Hilfsvariable *\_merge* sort *id wave* // Sortierung nach ID und Eltern-ID

# <span id="page-12-0"></span>*3 Zitation*

Das Beziehungs- und Familienpanel pairfam ist ein Infrastrukturprojekt, das umfangreich aufbereitete Daten für wissenschaftliche Analysen zur Verfügung stellt. Der Wert der Studie bemisst sich nicht zuletzt an der Anzahl und der Qualität von Veröffentlichungen auf Basis der pairfam-Daten.

Denken Sie bei eigenen Veröffentlichungen bitte stets daran, die Studie in Ihrer Arbeit zu erwähnen. Hierzu sollten Sie sowohl das Referenzpapier (Huinink et al., 2011) als auch den Datensatz (Brüderl et al., 2023) zitieren. Beachten Sie, dass die Zitation der Daten jeweils das verwendete Release berücksichtigen sollte, da sich Publikationsjahr, Autorschaft und doi bei jedem Release ändern.

- Brüderl, J.; Drobnič, S.; Hank, K.; Neyer, F. J.; Walper, S.; Wolf, C.; Alt, P.; Bauer, I.; Böhm, S.; Borschel, E.; Bozoyan, C.; Christmann, P.; Edinger, R.; Eigenbrodt, F.; Garrett, M.; Geissler, S.; Gonzalez Avilés, T.; Gröpler, N.; Gummer, T.; Hajek, K.; Herzig, M.; Lorenz, R.; Lutz, K.; Peter, T.; Preetz, R.; Reim, J.; Sawatzki, B.; Schmiedeberg, C.; Schütze, P.; Schumann, N.; Thönnissen, C.; Timmermann, K. & Wetzel, M. (2023): The German Family Panel (pairfam). GESIS Data Archive, Cologne. ZA5678 Data file Version 14.1.0, doi[: 10.4232/pairfam.5678.14.](http://dx.doi.org/10.4232/pairfam.5678.14.1.0)1.0.
- Huinink, J.; Brüderl, J.; Nauck, B.; Walper, S.; Castiglioni, L.; Feldhaus, M. (2011): Panel Analysis of Intimate Relationships and Family Dynamics (*pairfam*): Framework and design. Zeitschrift für Familienforschung, 23(1), 77-101.